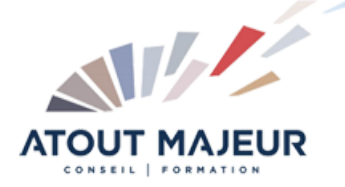

**Durée de la formation :** 1 jours (7h)

**Horaires de formation** 08h45 – 12h30 / 13h45 – 17h00

**Pré-requis** Etre utilisateur de Google **Workspace** 

**Public visé** Tout public

**Objectifs et compétences visées**

Gérer les documents (ouvrir, enregistrer, partager, convertir…) Saisir et mettre en forme le texte Mettre en page pour imprimer Composer un tableau Utiliser les styles

#### **Organisation**

**O** Formation animée en présentiel. Groupe de 3 à 8 personnes. Emargement signée par ½ journée par les stagiaires et le formateur. A l'issue du stage les apprenants renseignent un questionnaire d'évaluation à chaud qui est ensuite analysé par nos équipes.

#### **Le formateur**

La prestation est animée par un consultant formateur dont les compétences techniques, professionnelles et pédagogiques ont été validées par Atout Majeur.

**Moyens techniques et pédagogiques**

Alternance entre théorie et pratique. Mise à disposition d'une salle équipée. Support de cours.

**Validation des acquis et attestation**

Les exercices réalisés permettent de mesurer le degré de compréhension et d'acquisition des compétences visées. Une attestation de formation comportant les résultats de l'évaluation des acquis est délivrée en fin de formation.

# Google Docs Initiation

## Module 1: Conversion de document word

Modifier le fichier natif Convertir un document word (limitations et corrections)

## Module 2: Collaborer sur un document

Partager le document Commenter un document Réviser le document à l'aide de l'affichage Suggestion Restaurer une version du document Envoyer, enregistrer une version PDF du document

## Module 3: Modifier la mise en page

Modifier la taille des marges et l'orientation de la page Créer un en-tête ou un pied de page, numéroter les pages du document

## Module 4: Saisir et présenter du texte

Dicter le texte Insérer des notes depuis G Keep Utiliser les substitutions pour insérer rapidement du texte récurrent La mise en forme : utiliser les attributs de caractères et de paragraphe Insérer des objets (images, graphiques, dessins)

## Module 5: Composer un tableau

Créer un tableau Insérer un tableau depuis G Sheet avec ou sans liaisons Modifier la structure du tableau (ajouter, supprimer des lignes colonnes, fusionner des cellules) Mettre en forme les cellules, les bordures, ajuster le texte

## Module 6: Appliquer des styles

Limite des styles G Docs Modifier les options par défaut du modèle de base (Normal) Mémoriser des mises en forme répétitives : modifier les feuilles de styles

#### **Pour vous inscrire**

04.78.14.19.19

contact@atoutmajeur-ra.com / www.atoutmajeurlyon.com (Mise à jour : 06-2023)